# 巫女斗 3.0.0.2

最初に:

このたびは極東多媒体創造公司の Windows ソフト「巫女斗」3.0.0.2 をダウンロード して頂き、誠にありがとうございました。

ゲームを始める前にこの「取扱説明書」をお読み頂き正しい使用法でご愛用下さい。

- 1. ストーリー
- 2. インストール
- 3. ゲームスタート
- 4. ゲーム操作
- 5. タイトル画面
- 6. ゲーム画面
- 7. ノベル画面
- 8. ゲームルール
- 9. ゲームオーバー
- 10. ゲーム設定変更方法

免責事項その他

## 1.ストーリー

**ARIFORMO COLORED AND CONTROLLED TO BE ON A COLOR COLORED AT A COLORED AT A COLORED AT A COLORED AT A COLORED A 医尿病的食物食品质可能地元の瓶状会による用途(補助金が出ます)が高部** FELL-2002 21世紀、20時代の魔が時候、精、雀蜂、悪食が溜池の特定外来 **MACCO TO LE SHILL TIME A LEASE AND LESS (DATORES**  $\omega_{\text{S}}$ 

2の物語は県の要請で大規模魔物騒動に駆りだきれた ム ロ (武) と 出 就魔師姉妹の戦い 記録です。

## 2.インストール

旧バージョンがインストールされている場合はアンインストールして下さい。 SetUp.Exe を起動し、インストーラを起動して下さい。

#### 3.ゲームスタート

スタート→プログラムから巫女斗を選択、起動して下さい。

## 4.ゲーム操作

4.1 使用出来るインタフェース

キーボード及びゲームパッドが使用可能です。ゲームパッドは起動前に接続してください。

4.2 操作可能な入力

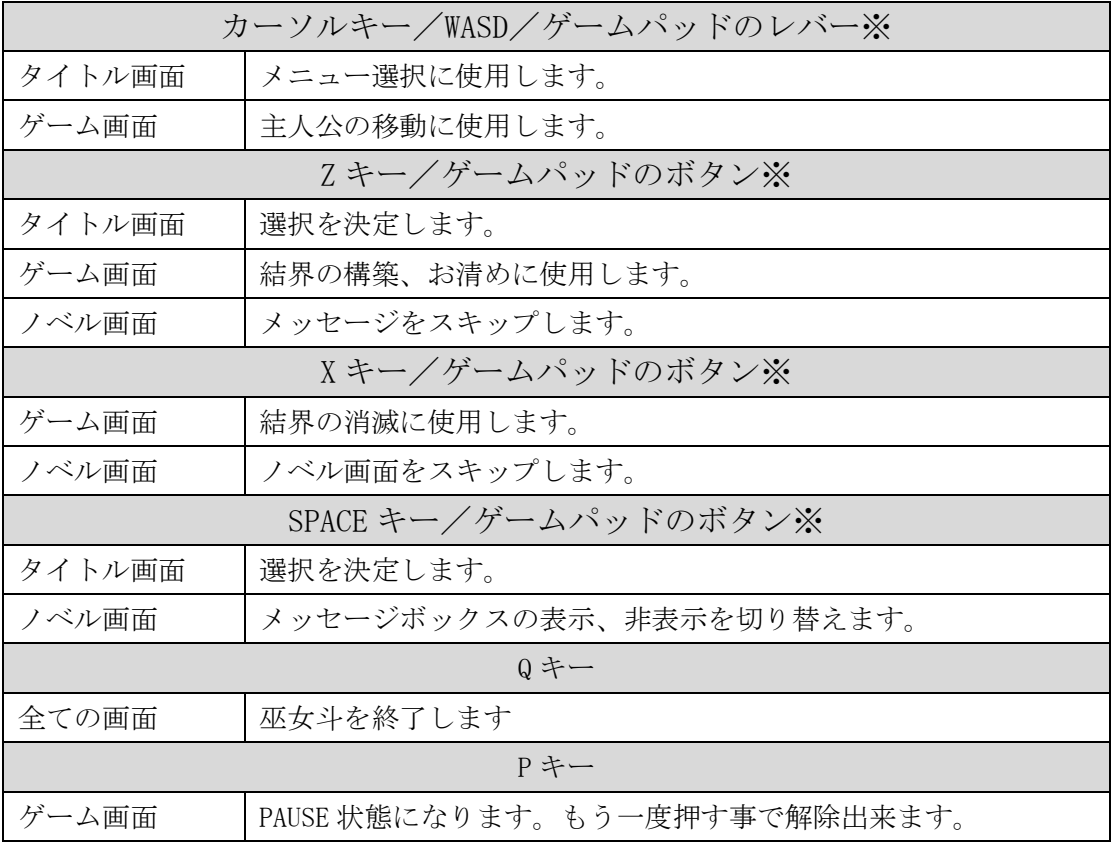

※ゲーム設定を変更することで切り替えることが出来ます

## 5.タイトル画面

5.1 タイトル画面

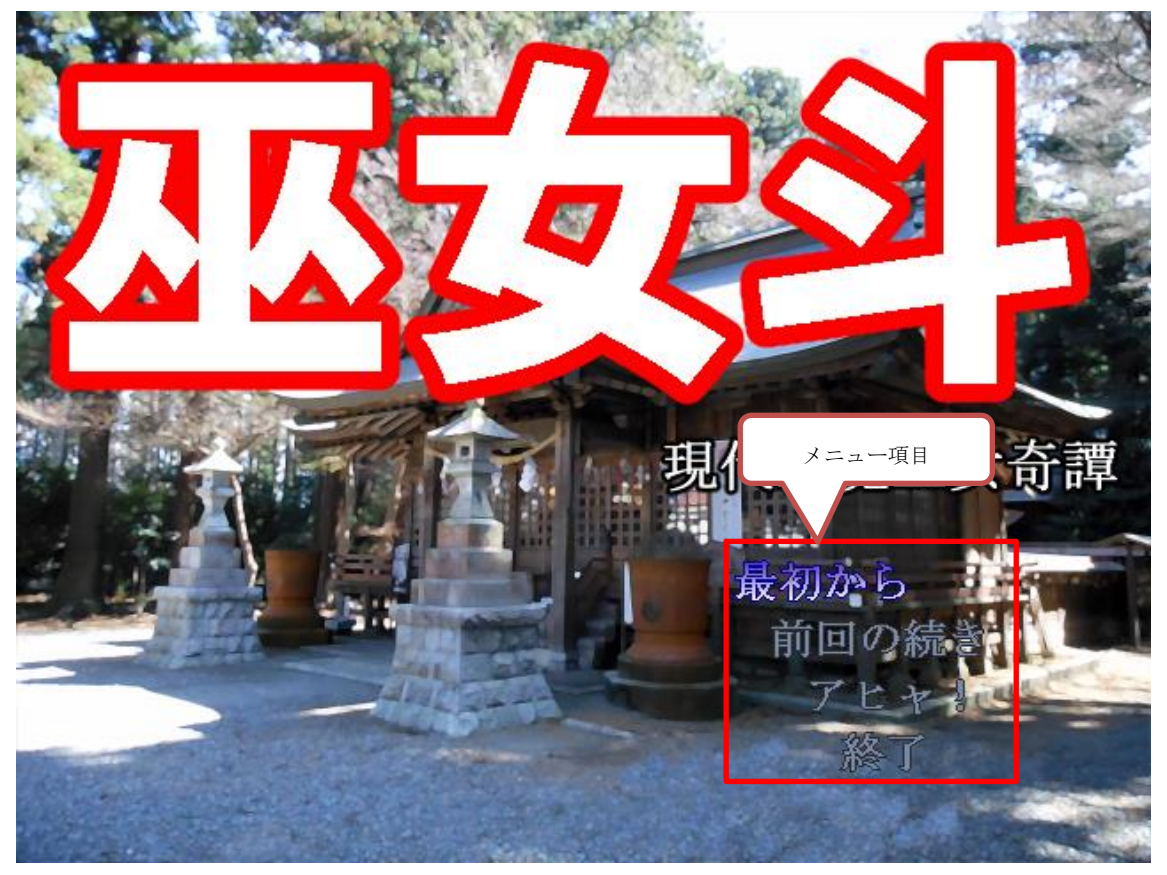

5.2 操作方法

項目4.の方法で操作します、キーおよびゲームコントローラの該当ボタンでメニューが 決定されます。

5.3 メニュー項目

- 最初から:ゲームを開始します。
- 前回の続き:ゲームオーバーになったラウンドから再開します。
- アヒャ!:魔物を倒すごとに魔物がどんどん登場する耐久モードです。
- 終了:ゲームを終了します。

## 6.ゲーム画面

6.1 ゲーム画面

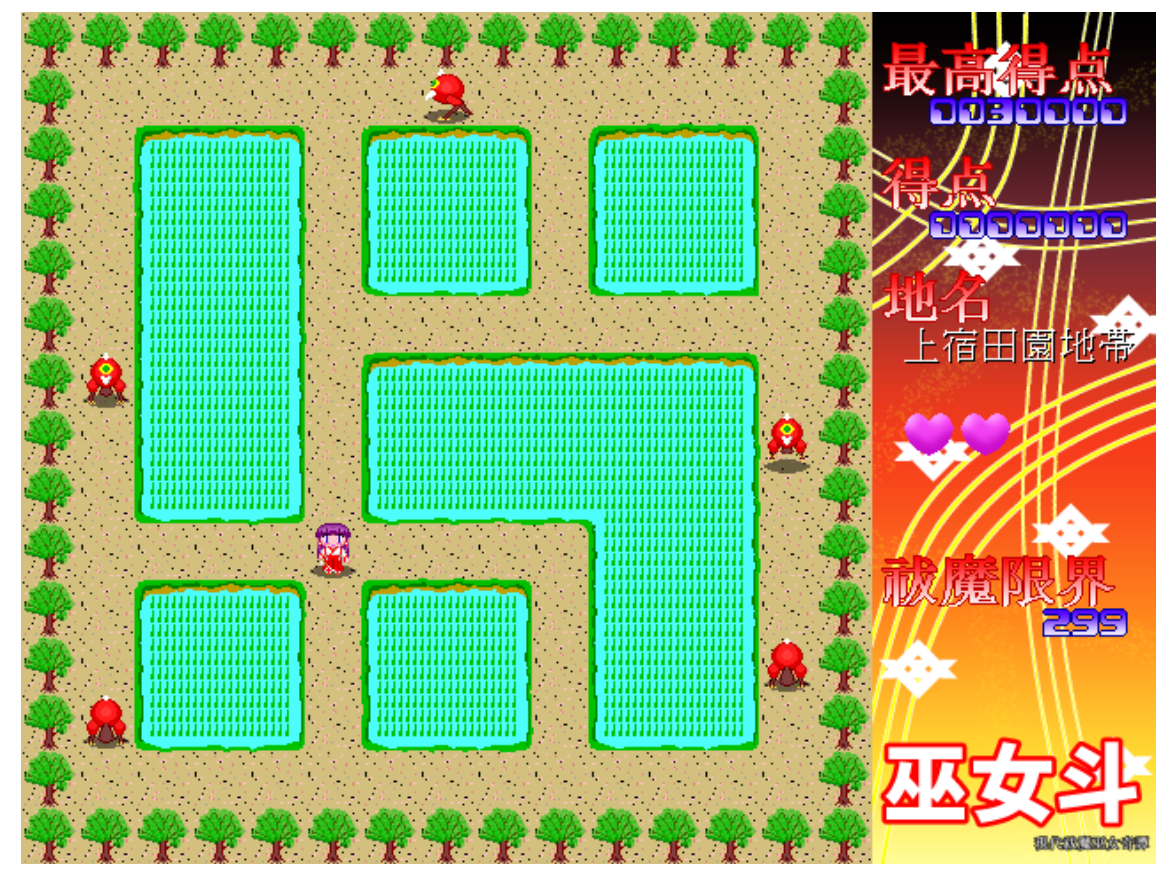

6.2 操作方法

主人公を項目4.の方法で操作します。

## 7.ノベル画面

7.1 ノベル画面

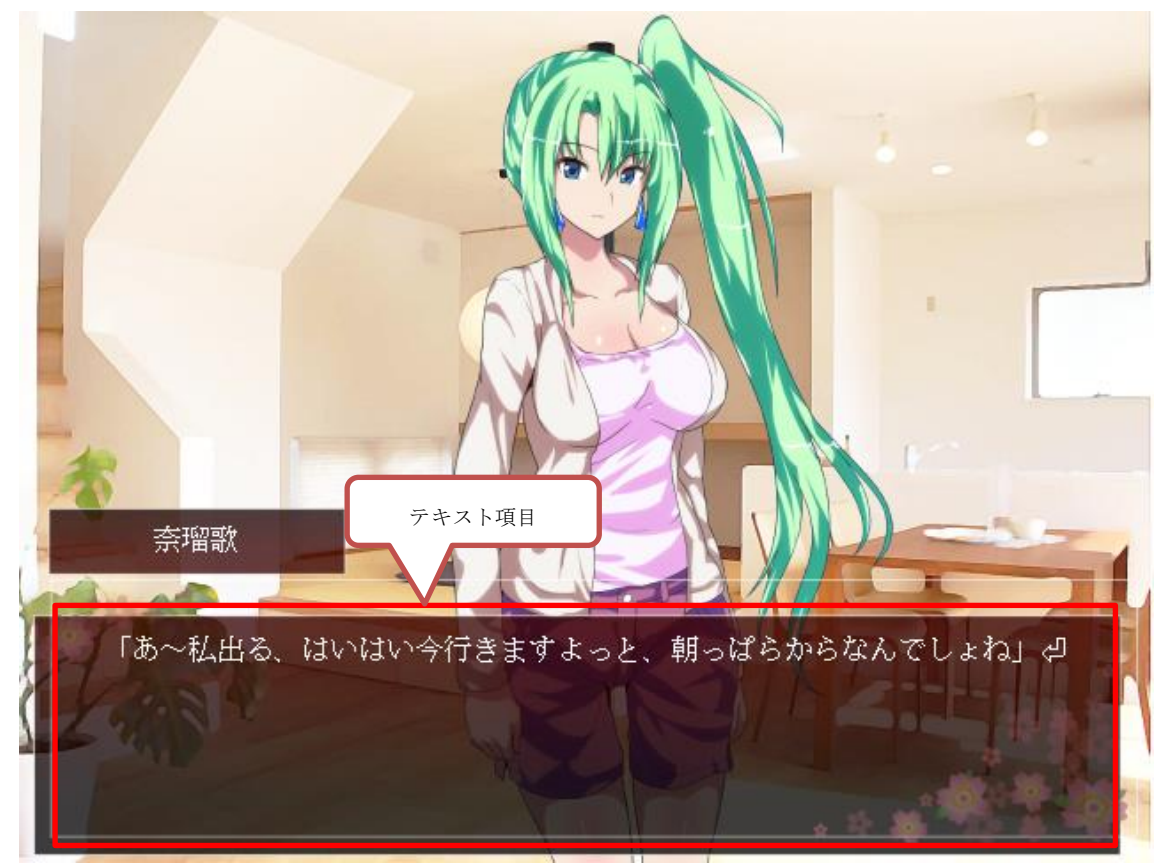

7.2 操作方法

項目4.の方法で操作します

## 8.ゲームルール

8.1 ゲーム画面

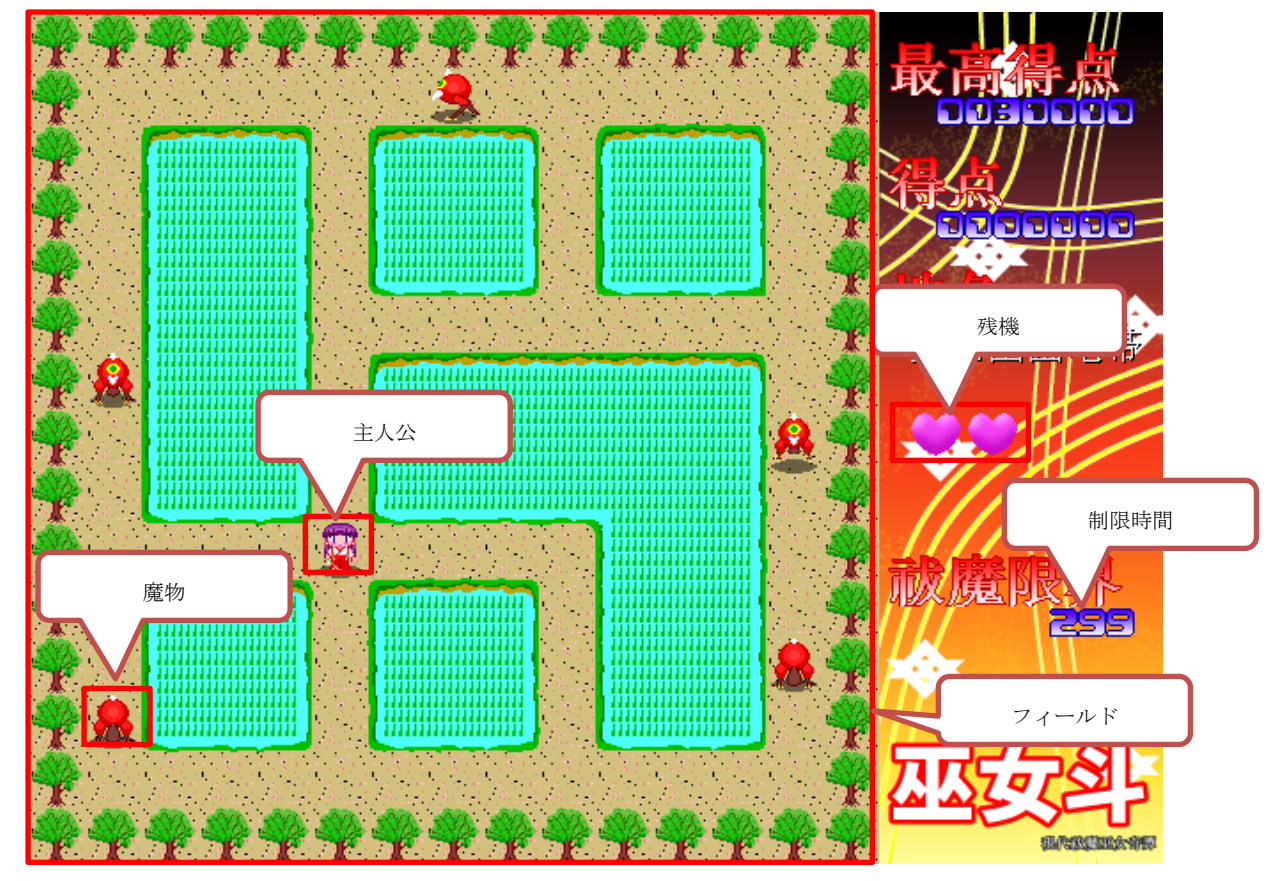

8.2 ゲームルール

制限時間内に主人公を操って結界を構築して魔物を閉じ込めた後、消滅させ魔物を退治 してください。

ラウンドによってはフィールド上の全ての祠( ) のお清めをする必要があります。

## 9.ゲームオーバー

主人公の残機が無くなるか全ラウンドをクリアするとゲームオーバーとなります。

## 10.ゲーム設定変更方法

10.1 起動方法

スタート→プログラムからコンフィグレーションを選択、起動して下さい※。

環境カスタマイズ画面

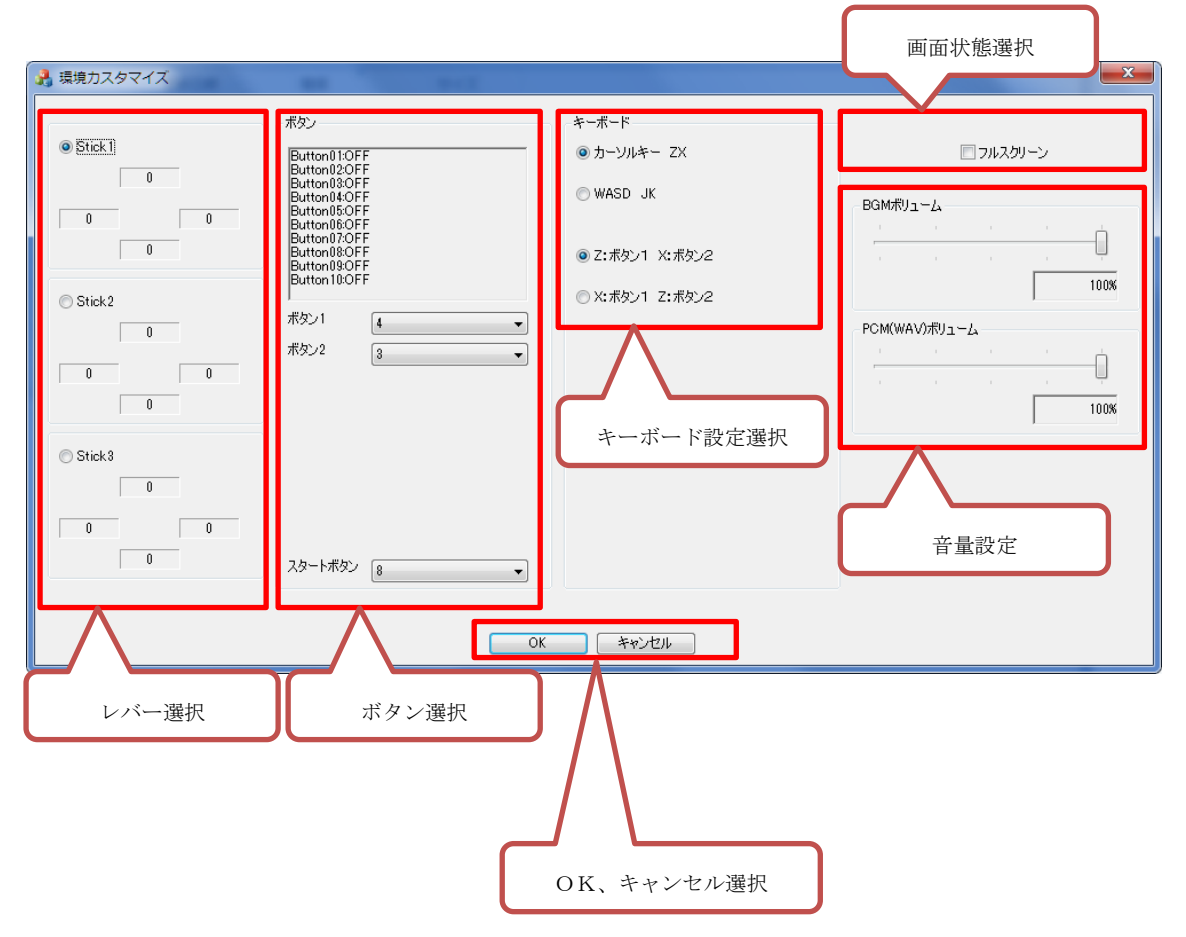

#### 10.ゲーム設定変更方法

10.2 操作方法

- レバー選択 ゲームパッドのレバー、十字ボタン(以下レバー)を選択します。 レバーを操作すると対応するテキストが「0」⇔「1」と切り替わります
- ボタン選択 ゲームパッドのボタンを選択します。 ボタンを操作するとテキストが「OFF」⇔「ON と切り替わります。
- OK、キャンセル選択 「OK」選択で設定を保存して終了、「キャンセル」で保存をせず終了します。
- キーボード設定選択 キーボード操作時のキー設定を設定します。
	- 「巫女斗」起動時のフルスクリーン、ダイアログ表示の切り替えが出来ます。
- 音量設定

画面状態選択

「BGM」「効果音」の音量を設定できます。

※ゲームパッドを使用する場合はコンフィグレーション起動前に接続してください

#### 免責事項その他

このソフト 「巫女斗」 に関するアプリケーション及びデータの著作権は全て作者 "YOURHOUSE"が所有します。

尚、本ソフトはフリーソフトとさせて頂きます。

本ソフトに関するご感想・ご意見・ご要望・バグなどございましたら、下記掲示板にてお 願い致します。

URL : <http://8513.teacup.com/yourhouse/bbs>

HP : <http://yourhouse.sakura.ne.jp/>

このプログラムの使用によって生じた損害等について作者は何も保証する義務を 負わない事とさせて頂きます。

#### 謝辞

画像素材に「びたちー素材館」様の素材を使用しております。 http://www.vita-chi.net/sozai1.htm

極東多媒体創造公司 YOURHOUSE 2016